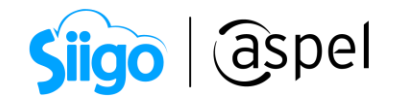

## Identificación de paquetes de Mercado Libre

Aspel SAE 8.0 brinda la nueva característica del manejo de las tiendas virtuales, a través de una sencilla interfaz, que permite administrar los pedidos y publicaciones generadas a partir de las configuraciones necesarias para su manejo.

Para obtener todas las características de Aspel SAE 8.0 mantén tu sistema actualizado, descarga tu Re-Instalable aquí[: Mejoras y actualizaciones.](https://www.aspel.com.mx/productos/sae/descargar-aspel-sae/)

Para conocer la configuración de Mercado Libre, te recomendamos el siguiente documento: POF [Configuración de la tienda Mercado Libre.](https://descargas.aspel.com.mx/Tutoriales/SAE80/S069_Configuracion_y_publicacion_de_productos_(Mercado_Libre).pdf)

## Identifica los pedidos de un paquete.

Existe la posibilidad de que los clientes adquieran varios de los productos publicados en Mercado Libre en un mismo pedido, en estos casos se asignará un número de Paquete el cual podrá ser administrado desde Aspel SAE 8.0 dependiendo de las necesidades de cada empresa.

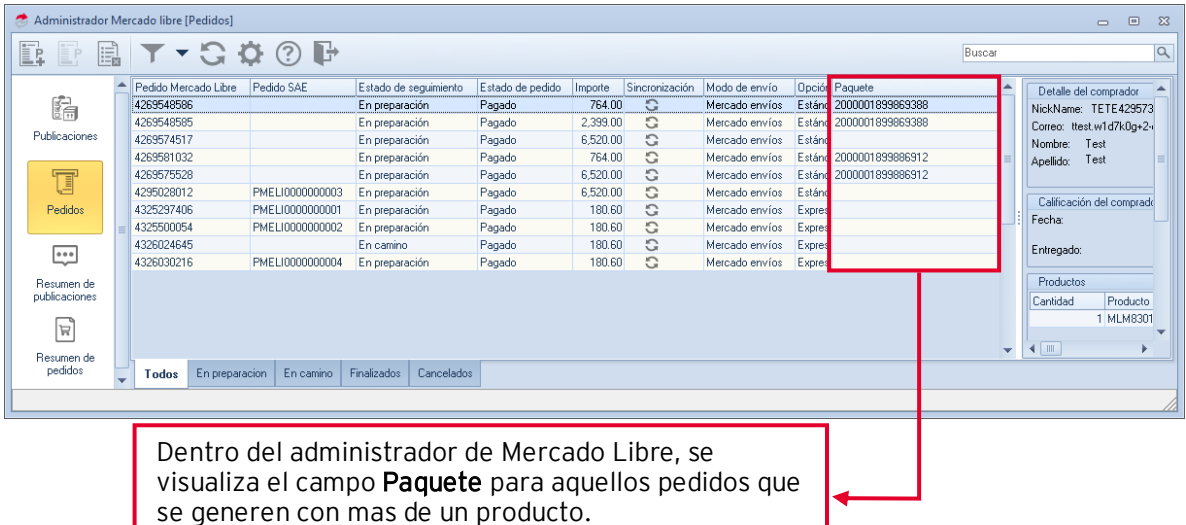

Figura 1. Pedidos de Mercado Libre.

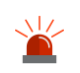

ľ Ņ

El numero de Paquete será asignado por Mercado Libre.

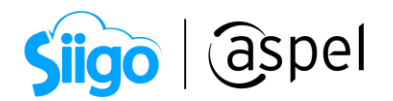

**EPor ejemplo;** Si el cliente adquiere 3 artículos del mismo vendedor en la misma compra, Mercado Libre agrupará los productos mediante un número de paquete y adicionalmente cada producto tendrá un pedido en el sistema Aspel SAE.

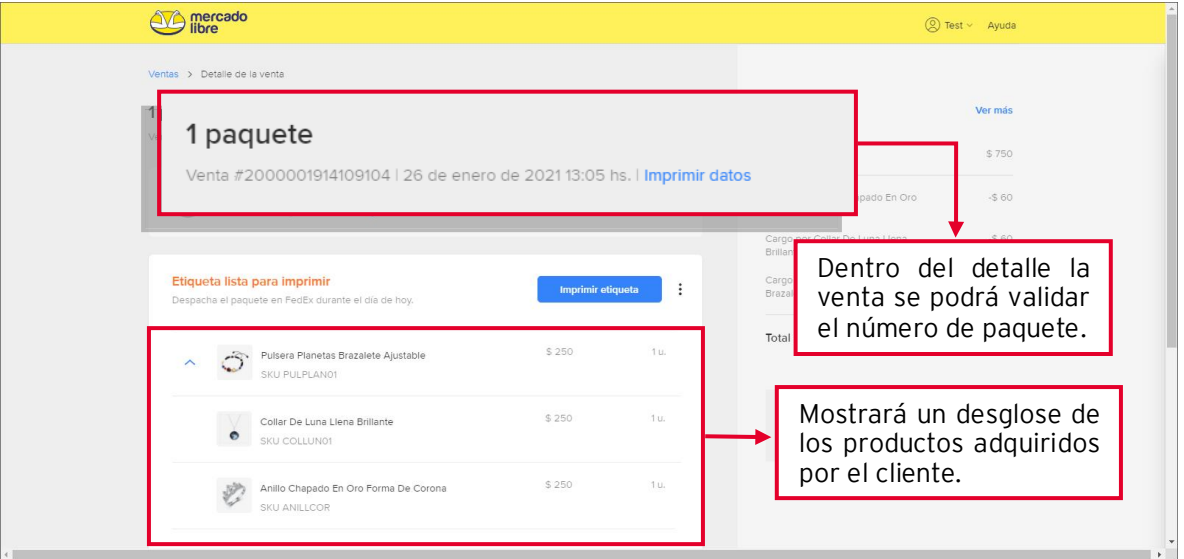

Figura 2. Detalle de pedidos en paquete de Mercado Libre.

Al realizar la sincronización desde Aspel SAE, se podrán visualizar 3 pedidos, uno por cada producto adquirido, con la característica de que tendrán el mismo número de paquete.

| Administrador Mercado libre [Pedidos]                                                                                        |                                                                         |                |           |                                                    |                            |                            |             |                                                                              |                                                                                                    |                         |                                                                                          |                                                                                                    | $\qquad \qquad \Box$  | $\Box$<br>$\Sigma$                                              |
|----------------------------------------------------------------------------------------------------|-------------------------------------------------------------------------|----------------|-----------|----------------------------------------------------|----------------------------|----------------------------|-------------|------------------------------------------------------------------------------|----------------------------------------------------------------------------------------------------|-------------------------|------------------------------------------------------------------------------------------|----------------------------------------------------------------------------------------------------|-----------------------|-----------------------------------------------------------------|
| E. F                                                                                                    | <b>BT-SOOP</b>                                                          |                |           |                                                    |                            |                            |             |                                                                              |                                                                                                    |                         |                                                                                          | 2000001914109104                                                                                                    |                       | $\begin{array}{c c} \hline \mathbb{Q} & \mathbb{R} \end{array}$ |
| 皛<br>Publicaciones<br>t<br>Pedidos<br>دوء<br>Resumen de<br>publicaciones<br>$\overline{\mathbb{R}}$<br>Resumen de<br>pedidos | Pedido Mercado Lib Pedido SAE<br>4327990300<br>4327962446<br>4327982790 |                |           | En preparación<br>En preparación<br>En preparación | Pagado<br>Pagado<br>Pagado | 250.00<br>250.00<br>250.00 | G<br>G<br>G | Estado de seguimie Estado de pedi Importe Sincronizaci Modo de Opció Paquete | Mercado Expre 2000001914109104<br>Mercado Expre 2000001914109104<br>Mercado Expre 2000001914109104 | $\overline{\mathbf{v}}$ | Nombre: Test<br>Apellido: Test<br>Fecha:<br>Entregado:<br>Productos<br>Cantidad<br>Pagos | Detaile del comprador<br>NickName: TETE4295739<br>Correo: ttest.w1d7k0g+2-oggztenzzhevdgmzv@mail.m<br>Calificación del comprador<br>Clasificación:<br>Producto<br>1 MLM868055501<br>Estado pago Detalle estado pago Creado<br>Aprobado Acreditado<br>$\mathbb{H}$ | 26/01/2021 03:03:40 p | A<br>E<br>Categoría<br><b>MLM1438</b>                           |
|                                                                                                    | Todos                                                                   | En preparacion | En camino | Finalizados                                        | Cancelados                 |                            |             |                                                                              |                                                                                                    |                         |                                                                                          |                                                                                                    |                       |                                                                 |
|                                                                                                    |                                                                         |                |           |                                                    |                            |                            |             |                                                                              |                                                                                                    |                         |                                                                                          |                                                                                                    |                       |                                                                 |

Figura 3. Número de paquete en el Administrador de Aspel SAE

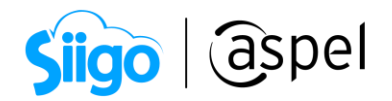

Este proceso no genera el Pedido SAE automáticamente, por lo que el usuario tendrá que generar el pedido de forma manual con el botón de Agregar Pedido

## Agrega el pedido SAE del paquete.

En el caso de los pedidos provenientes de un paquete, la funcionalidad de agregar pedido

₿. enviará la siguiente ventana:

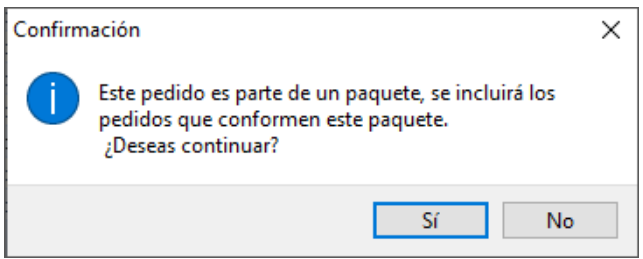

Figura 4. Mensaje de confirmación de paquete.

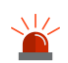

En el caso de que se seleccione NO, no se realizará el pedido SAE.

Al confirmar la ventana, el Pedido SAE generado contendrá todos los productos que pertenezcan al mismo paquete.

| e                       | Alta de documentos [ Pedido No. PMELI0000000005 ] |               |          |                     |                    |                   |            |         |               |             | $\qquad \qquad \Box$    | $\Sigma$<br>$\qquad \qquad \Box$ |
|-------------------------|---------------------------------------------------|---------------|----------|---------------------|--------------------|-------------------|------------|---------|---------------|-------------|-------------------------|----------------------------------|
| ic.                     | $\frac{6000}{10000}$                              |               |          |                     |                    |                   |            |         |               |             |                         |                                  |
| Pedido                  | Directo                                           | Número        |          | PMELI0000000005     | $\mathbb{Q}$       | Fecha             | 26/01/2021 |         | 面<br>Cliente  | 1           | $\overline{\mathbb{Q}}$ |                                  |
| RFC                     | XAXX010101000                                     | 圄<br>Nombre   |          | <b>MOSTRADOR</b>    |                    |                   |            |         | Su pedido     |             |                         |                                  |
| Calle                   |                                                   |               |          |                     | $\mathsf{\varphi}$ | Núm, ext.         |            |         | Esquema       |             | $0$ $\circled{2}$       |                                  |
| Colonia                 |                                                   |               |          |                     |                    | Núm. int.         |            |         | Descuento     |             | $0.000000$ $\Box$       |                                  |
| Código postal           |                                                   | Población     |          |                     |                    | País              |            |         | Desc. Fin.    |             | 0.000000                |                                  |
| Condición               |                                                   |               |          |                     |                    | Entrega           | 26/01/2021 |         | 眉<br>Vendedor |             | $\overline{a}$          |                                  |
| Enviar a                |                                                   |               |          |                     | QQ                 |                   |            |         | Comisión      |             | 0.000000                |                                  |
| Destinatario            |                                                   |               |          |                     |                    |                   |            |         |               |             |                         |                                  |
| A Cant.<br>Ω            | Producto                                          | <b>Unidad</b> | Desc. 1  | Desc. 2             | <b>TIERS</b>       |                   |            | IV.A.   | Comisión      | Prec. Unit. | Subtotal por partida    |                                  |
| $\sqrt{2}$              | 1 ANILLCOR                                        | pz            | 0.000000 | 0.000000            | 0.0000             | 0.0000            | 0.0000     | 16,0000 | 0.000000      | 215.517241  |                         | 215.52                           |
| $\overline{\mathbf{v}}$ | 1 PULPLAN01                                       | pz            | 0.000000 | 0.000000            | 0.0000             | 0.0000            | 0.0000     | 16,0000 | 0.000000      | 215.517241  |                         | 215.52                           |
| $\overline{\mathbf{y}}$ | 1 COLLUNO1                                        | pz            |          | 0.0000000 0.0000000 | 0.0000             | 0.0000            | 0.0000     | 16,0000 | 0.000000      | 215.517241  |                         | 215.52                           |
| Descripción             | Anillo Chapado En Oro Forma De Corona             |               |          |                     |                    | Total por partida |            | 250.00  |               |             |                         |                                  |

Figura 5. Pedido de Aspel SAE.

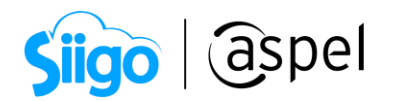

Al revisar que el pedido cuenta con los tres productos adquiridos por el cliente en el

ejemplo planteado, se deberá quardar el pedido **........** dentro del administrador de Mercado Libre, se podrá verificar que el número de Pedido SAE se añadió a todos los pedidos del mismo paquete.

| Administrador Mercado libre [Pedidos] |                          |                                |                |                 |                          |                                                               |        |   |               |                                |            | $\Box$                               | $\qquad \qquad \Box$<br>$\Sigma$                                |
|---------------------------------------|--------------------------|--------------------------------|----------------|-----------------|--------------------------|---------------------------------------------------------------|--------|---|---------------|--------------------------------|------------|--------------------------------------|-----------------------------------------------------------------|
| E,<br>$\mathbb{E}^{\mathsf{P}}$       |                          |                                | ET-COOP        |                 |                          |                                                               |        |   |               |                                |            | 2000001914109104                     | $\begin{array}{c c} \hline \mathbb{Q} & \mathbb{R} \end{array}$ |
| 歸                                     |                          | Pedido Mercado L<br>4327990300 | Pedido SAE     |                 | ,,,,,,,,,,,,,,,,,,,,,,,, | uim Estado de per Importe Sincronizac Modo de Opció<br>Pagado | 250.00 | G | Mercado Expre | Paquete                        |            | comprador<br>TETE4295739             |                                                                 |
| Publicaciones                         |                          | 4327962446                     |                | PMELI0000000005 |                          | Pagado                                                        | 250.00 | G |               | Mercad: Expre 2000001914109104 |            | t.w1d7k0q+2-oqqztenzzheydqmzv@mail.m |                                                                 |
|                                       |                          | 4327982790                     |                | PMELI0000000005 |                          | Pagado                                                        | 250.00 | G | Mercado Expre | 2000001914109104               |            | Fest<br>Test                         |                                                                 |
| t                                     |                          |                                |                | PMELI0000000005 |                          |                                                               |        |   |               | 2000001914109104               |            |                                      |                                                                 |
| Pedidos                               |                          |                                |                |                 |                          |                                                               |        |   |               |                                | Fecha:     | Calificación del comprador           |                                                                 |
| $\cdots$                              |                          |                                |                |                 |                          |                                                               |        |   |               |                                | Entregado: | Clasificación:                       |                                                                 |
| Resumen de<br>publicaciones           |                          |                                |                |                 |                          |                                                               |        |   |               | $\overline{\mathbf{v}}$        | Productos  | <b>III</b>                           |                                                                 |
| $\mathbb{H}$                          | $\overline{\phantom{a}}$ | Todos                          | En preparacion | En camino       | Finalizados              | Cancelados                                                    |        |   |               |                                |            |                                      |                                                                 |
|                                       |                          |                                |                |                 |                          |                                                               |        |   |               |                                |            |                                      |                                                                 |

Figura 6. Pedidos de Aspel SAE vinculados a un paquete.

Una vez Finalizado el proceso, el pedido podrá ser administrado y continuar con el seguimiento de envío y facturación.

Para más información sobre el seguimiento del pedido, consulta el siguiente documento **: S071.** Generación de pedidos y seguimiento manual y automático [\(Mercado Libre\).](https://descargas.aspel.com.mx/Tutoriales/SAE80/S071_Generacion_de_pedidos_y_seguimiento_manual_y_automatico_(Mercado_Libre).pdf)

Para más información sobre la facturación de pedidos consulta el siguiente documento: [S039 ¿Cómo facturar mis ventas realizadas desde una tienda en](https://descargas.aspel.com.mx/Tutoriales/SAE80/S039_Como_facturar_mis_ventas_realizadas_desde_una_tienda_en_linea.pdf)  [línea \(Marketplace\)?](https://descargas.aspel.com.mx/Tutoriales/SAE80/S039_Como_facturar_mis_ventas_realizadas_desde_una_tienda_en_linea.pdf) 

## ¡Listo! Con estos sencillos pasos estarás actualizado.

Te invitamos a consultar más documentos como este en [Tutoriales](http://www.aspel.com.mx/descargas/base.html) y a suscribirte a nuestro canal de [YouTube](https://www.youtube.com/user/ConexionAspel)

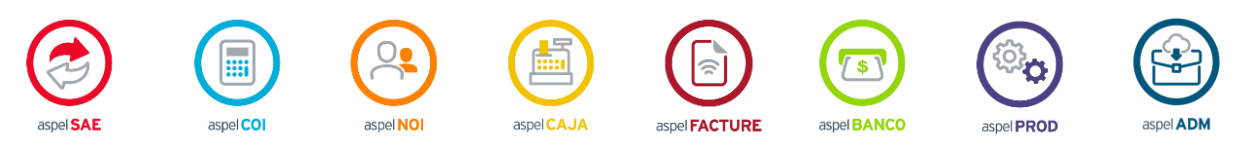

Dudas, comentarios y sugerencias sobre este documento [aquí.](mailto:buzoncapacitacion@aspel.com.mx?subject=Dudas,%20comentarios%20y%20sugerencias%20(turoriales))